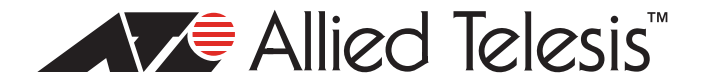

# **TQ6000 GEN2 Wireless Access Points Version 8.0.2-0.2 Software Release Notes**

Read this document before using the management software. The document has the following sections:

- ["Supported Platforms," next](#page-0-0)
- □ ["New Features" on page 2](#page-1-2)
- □ ["Enhancements" on page 2](#page-1-0)
- Resolved Issue" on page 2
- □ ["Specification Changed" on page 3](#page-2-2)
- □ ["Limitations" on page 3](#page-2-0)
- □ ["Known Issues" on page 3](#page-2-1)
- □ ["Contacting Allied Telesis" on page 5](#page-4-0)

#### <span id="page-0-0"></span>**Supported Platforms**

The following access points support version 8.0.2-0.2:

- TQ6702 GEN2
- **D** TQm6702 GEN2
- **TQ6602 GEN2**
- **D** TQm6602 GEN2

For instructions on how to upgrade the management software on the TQ6000 GEN2 wireless access point, see the *TQ6000 GEN2 Wireless Access Point Management Software User's Guide*, available on the Allied Telesis Inc. website at **www.alliedtelesis.com/support.**

The firmware filenames are:

- AT-TQ6702GEN2-8.0.2-0.2.img
- AT-TQm6702GEN2-8.0.2-0.2.img
- □ AT-TQ6602GEN2-8.0.2-0.2.img
- □ AT-TQm6602GEN2-8.0.2-0.2.img

#### <span id="page-1-2"></span>**New Features**

Version 8.0.2-0.2 added the following new features:

- □ LACP and Static LAG on the LAN2 port
- □ Dynamic VLAN functions on a LAN port in Static LAG
- □ Inactive Timer in VAPs
- □ The LAN Port LEDs display more PoE statuses.

#### <span id="page-1-0"></span>**Enhancements**

Version 8.0.2-0.2 added the following enhancements:

- □ Removing Triple DES in TLS is supported.
- □ VLAN for WDS is supported.
- $\Box$  MAC Address List supports 3,000 more entries when they are added via AWC Plug-in.
- DFS logs are added.
- □ Zero Wait DFS is supported for the following country:
	- Taiwan (regulated by FCC)

### <span id="page-1-1"></span>**Resolved Issue**

Here are resolved issues in version 8.0.2-0.2:

- □ The Authentication with PMKSA cache failed on IEEE802.11r VAPs.
- The access point did not establish WDS connections when the VLAN ID of the WDS VAP is set to other than 1 via Vista Manage EX.
- $\Box$  The access point selected a channel randomly when Vista Manager EX applied configurations, which did not include the access point's current operation channel in the channel list.
- □ When Dynamic VLAN was enabled, the access point returned a wrong value to OID 1.3.6.1.2.1.17.4.3.1.1 (MAC address information) requests.
- Combinations of Static LAG and following features were not supported:
	- Dynamic VLAN
	- Captive Portal Virtual IP
	- AMF Application Proxy
- A wireless client did not receive an IP addresses from DHCP Server when the access point was set to two or more WEP keys.
- □ SNMP configurations were not backed up.
- On the TQ6702 GEN2 access point for the counties that require RCM certification, Off-Channel CAC was able to be enabled only with the bandwidth 80+80MHz using Vista Manager EX.

# <span id="page-2-2"></span>**Specification Changed**

The following changed specification is only applied to the countries regulated by CE:

 The TQ6702 GEN2 access point supports Off-Channel CAC with 20/40/80/80+80MHz bandwidth.

In the previous version, only the 80+80MHz bandwidth was supported.

 The TQ6602 GEN2 access point supports Off-Channel CAC with 20/40/80MHz bandwidth. (Not changed from the previous version)

## <span id="page-2-0"></span>**Limitations**

Here are the limitations for the TQ6000 GEN2 access points version 8.0.2-0.2:

- $\Box$  Changing value of the RTS threshold is not supported.
- Wireless Distribution System (WDS) and MU-MIMO / OFDMA cannot be enabled at the same time.
- When Dynamic VLAN is enabled, SNMP cannot get the value of OID 1.3.6.1.2.1.17.4.3.1.1 (MAC address information).
- Off-Channel CAC and Zero Wait DFS are not supported for the following countries:
	- China (regulated by SRRC)
	- Malaysia (regulated by SIRIM)

#### <span id="page-2-1"></span>**Known Issues**

Here are the known issues for the TQ6000 GEN2 access points version 8.0.2-0.2:

- The Radar Detecting Channel List is cleared when a radio setting is changed.
- $\Box$  A LAN port takes approximately 30 seconds to start communications after it links up.
- $\Box$  When the access point is powered with the AC adapter, a LAN port might take one minute to link up after the cable is connected or disconnected.
- $\Box$  The wireless client's static IP is not supported when Proxy ARP is enabled on a VAP.
- $\Box$  The access point transmits the following illegal frames to other Eth ports when Cascade connection is enabled:
	- the same Source MAC addresses and Destination MAC address
	- the value of the broadcast address as the source MAC address
- On the Legacy Rates on the Advanced Settings page for Radios, you must deselect rates lower than the selected minimum basic rate.
	- The basic rate for Radio 1 can be 1, 2, 5.5, or 11.
	- The basic rate for Radio 2 can be 6, 12, or 24.
- □ On the Neighbor AP page in Monitoring, the security shows WEP even when it is OSEN. OSEN is a security option, which can be used when Passpoint is enabled.
- $\Box$  Even when only the primary RADUIS server is specified, a following log can be issued: "RADIUS No response from Authentication server IP ADDRESS:PORT - failover."
- □ After setting MAC Access Control to Application Proxy from AMF Security Controller, do not change the setting from the Web GUI management software on the access point.
- $\Box$  When a wireless client in the power saving mode does not respond to the access point, the wireless client will be disconnected before the inactivity timer expires.
- □ Spaces are added to the end of SSID in connect / disconnect logs when the SSID has 32 or more characters. This is a display issue only.

# <span id="page-4-0"></span>**Contacting Allied Telesis**

If you need assistance with this product, you may contact Allied Telesis technical support by going to the Services & Support section of the Allied Telesis web site at **[www.alliedtelesis.com/support](http://www.alliedtelesis.com/support)**. You can find links for the following services on this page:

- Helpdesk (Support Portal) Log onto Allied Telesis interactive support center to search for answers to your questions in our knowledge database, check support tickets, learn about Return Merchandise Authorizations (RMAs), and contact Allied Telesis technical experts.
- Software Downloads Download the latest software releases for your product.
- □ Licensing Register and obtain your License key to activate your product.
- $\Box$  Product Documents View the most recent installation quides, user quides, software release notes, white papers and data sheets for your product.
- $\Box$  Warranty View a list of products to see if Allied Telesis warranty applies to the product you purchased and register your warranty.
- □ Allied Telesis Helpdesk Contact a support representative.

To contact a sales representative or find Allied Telesis office locations, go to **[www.alliedtelesis.com/contact](http://www.alliedtelesis.com/purchase)**.

Copyright  $© 2022$  Allied Telesis Inc., Inc.

All rights reserved. No part of this publication may be reproduced without prior written permission from Allied Telesis Inc., Inc. Allied Telesis Inc. and the Allied Telesis Inc. logo are trademarks of Allied Telesis Inc., Incorporated. All other product names, company names, logos or other designations mentioned herein are trademarks or registered trademarks of their respective owners. Allied Telesis Inc., Inc. reserves the right to make changes in specifications and other information contained in this document without prior written notice. The information provided herein is subject to change without notice. In no event shall Allied Telesis Inc., Inc. be liable for any incidental, special, indirect, or consequential damages whatsoever, including but not limited to lost profits, arising out of or related to this manual or the information contained herein, even if Allied Telesis Inc., Inc. has been advised of, known, or should have known, the possibility of such damages.